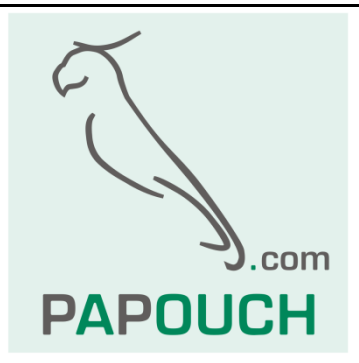

# **Quido - MODBUS**

# Complete description of MODBUS RTU and TCP protocols in I/O Quido modules

# **Quido - MODBUS**

# **Datasheet**

Created: 9/11/2009 Last update: 3/16/2017 14:00 Number of pages: 16 © 2017 Papouch s.r.o.

Address:

**Strasnicka 3164 102 00 Prague 10 Czech Republic**

# Tel:

**+420 267 314 267**

# Fax:

**+420 267 314 269**

### Internet:

**www.papouch.com**

### E-mail:

**[info@papouch.com](mailto:papouch@papouch.com)**

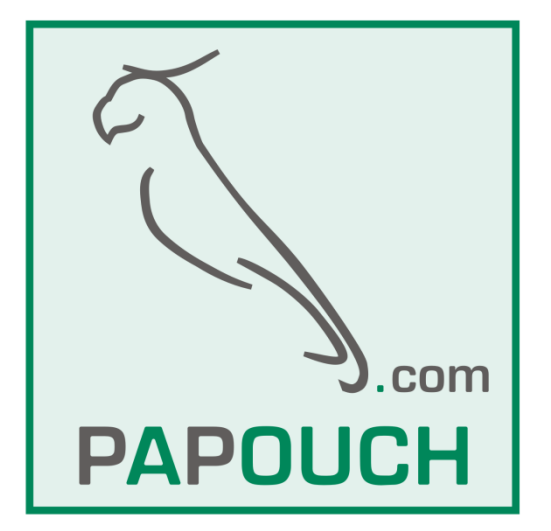

# **TABLE OF CONTENTS**

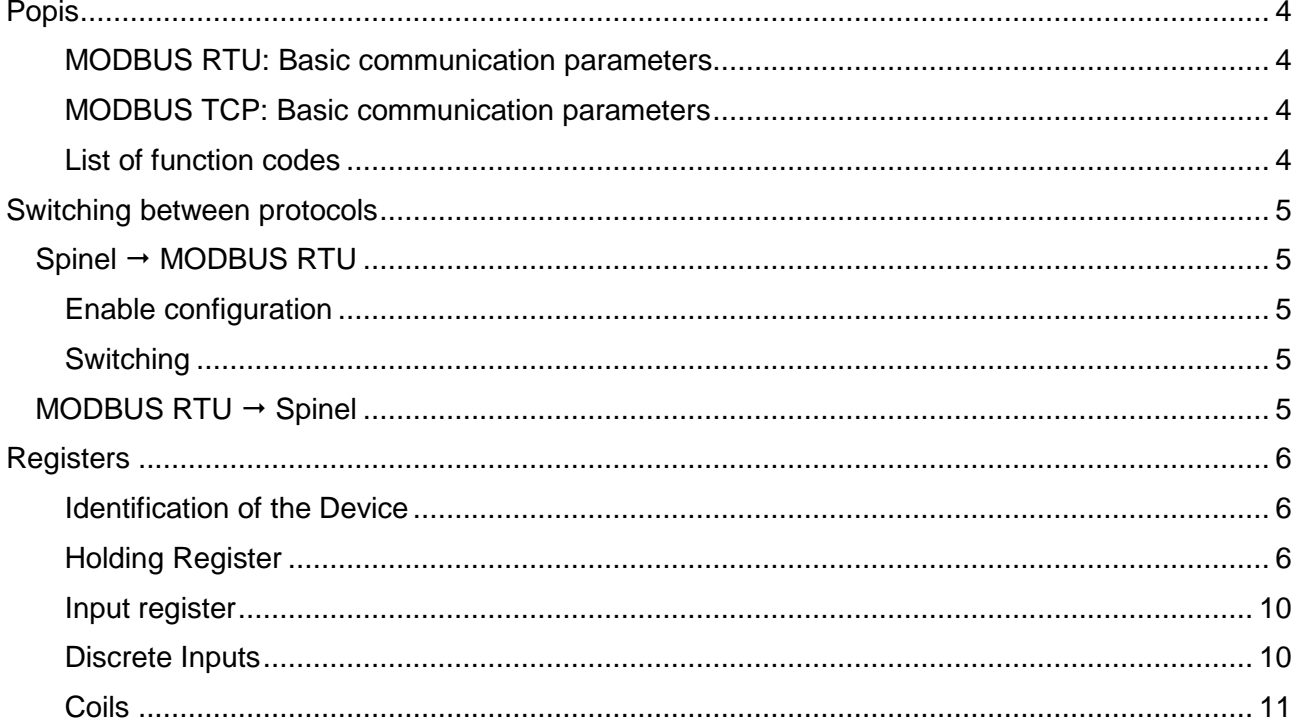

# <span id="page-3-0"></span>**POPIS**

This document describes the MODBUS RTU and MODBUS TCP communication protocols used in I/O Quido modules.

*Tip:* Detailed information on the MODBUS protocol is available at [modbus.org.](http://www.modbus.org/)

*Tip:* To test communication with Quido via Modbus you can use, for example, [ModScan32.](http://www.win-tech.com/html/modscan32.htm)

# <span id="page-3-1"></span>**MODBUS RTU: Basic communication parameters**

The following parameters apply to Quido modules with RS232 or RS485 interface.

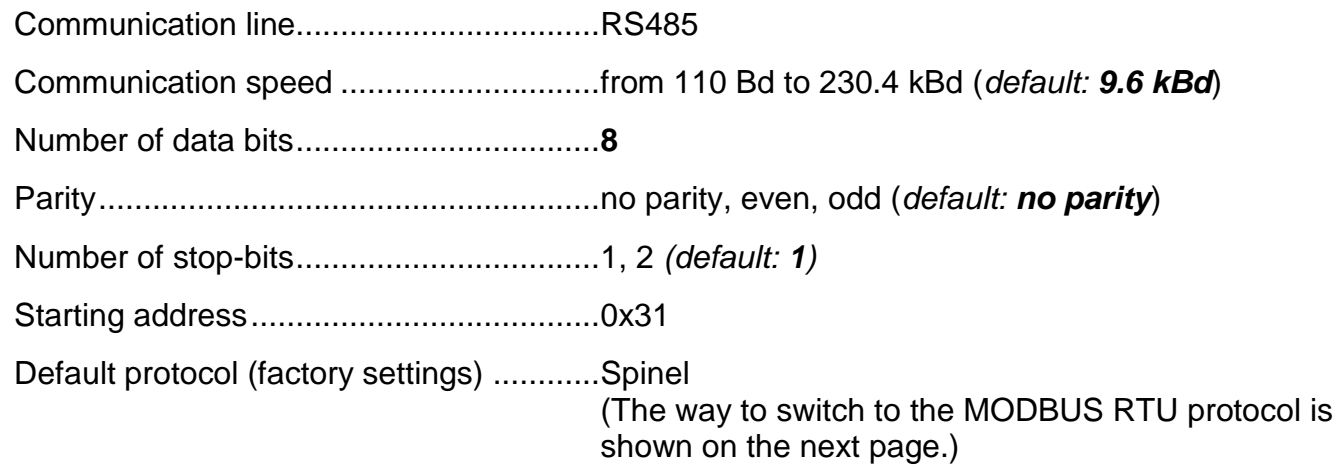

# <span id="page-3-2"></span>**MODBUS TCP: Basic communication parameters**

In the WEB mode, Guido modules with Ethernet interface can communicate via MODBUS TCP protocol. The communication port can be set in the *Other* tab. The default value of the port is number 502.

# <span id="page-3-3"></span>**List of function codes**

The device allows access to its memory - depending on the type of the register – using the following instructions:

- 0x01 .....read coils
- 0x02 .....read discrete inputs
- 0x03 .....read holding registers
- 0x04 .....read input registers
- <span id="page-3-4"></span> $\bullet$  0x05 .....set one discrete output<sup>1</sup>
- $\bullet$  0x06 .....set one holding [r](#page-3-4)egister<sup>1</sup>
- 0x0F .....set multiple discrete output
- 0x10 .....write multiple holding registers
- $0x11$  .....ide[n](#page-3-4)tification<sup>1</sup>

 $1$  This function code can only be used in MODBUS RTU.

# <span id="page-4-0"></span>**SWITCHING BETWEEN PROTOCOLS**

The default protocol for Quido RS is Spinel (factory settings). To switch the device to MODBUS use the following instructions in the Spinel protocol. Quido RS can be easily switched to the Modbus protocol (and back) using **ModbusConfigurator**, which is available here:

<http://www.papouch.com/en/website/mainmenu/software/modbus-configurator/>

# <span id="page-4-1"></span>**S p i n el M ODB U S R T U**

# <span id="page-4-2"></span>**Enable configuration**

Enables a service instruction to be carried out; must immediately precede the "*Switching"* instruction. This instruction cannot be used with the universal or "*Broadcast*" address.

### **Enquiry:**

*Instruction code:* E4H

### **Response:**

*Confirmation code:* ACK 00H

#### **Examples:**

Enquiry: 2AH,61H,00H,05H,01H,02H,E4H,88H,0DH

Enable configuration.

Response – acknowledgement:

2AH,61H,00H,05H,01H,02H,00H,6CH,0DH

# <span id="page-4-3"></span>**S w i t c h i n g**

The protocols are switched by a special instruction in the Spinel protocol, format 97. An address of a particular module must be used the so-called "broadcast" or universal address must not be used). The instruction must be immediately preceded by the "*Enable configuration*" instruction.

### **Enquiry:**

*Instruction code:* EDH

### **Response:**

*Confirmation code:* ACK 00H

### **Examples:**

Enquiry:

2AH,61H,00H,06H,66H,02H,EDH,02H,17H,0DH

The command to switch from Spinel to MODBUS RTU protocol.

Response:

2AH,61H,00H,05H,66H,02H,00H,07H,0DH

Confirmation of the command. After sending this response, Guido communicates via MODBUS RTU.

# <span id="page-4-4"></span>**M OD B U S R TU S pi n el**

It is switched by writing to the Holding register – see page 7.

# <span id="page-5-0"></span>**REGISTERS**

# <span id="page-5-1"></span>**Identification of the Device**

Reading of the device identification string (Report slave ID).

# **Function codes:**

0x11 – Report slave ID

# **Parameters:**

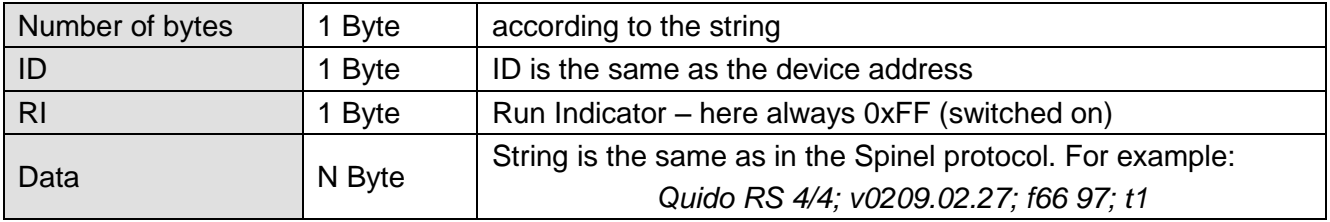

# <span id="page-5-2"></span>**Holding Register**

Device configuration, administration of the counters of pulses and analogue outputs.

<span id="page-5-3"></span>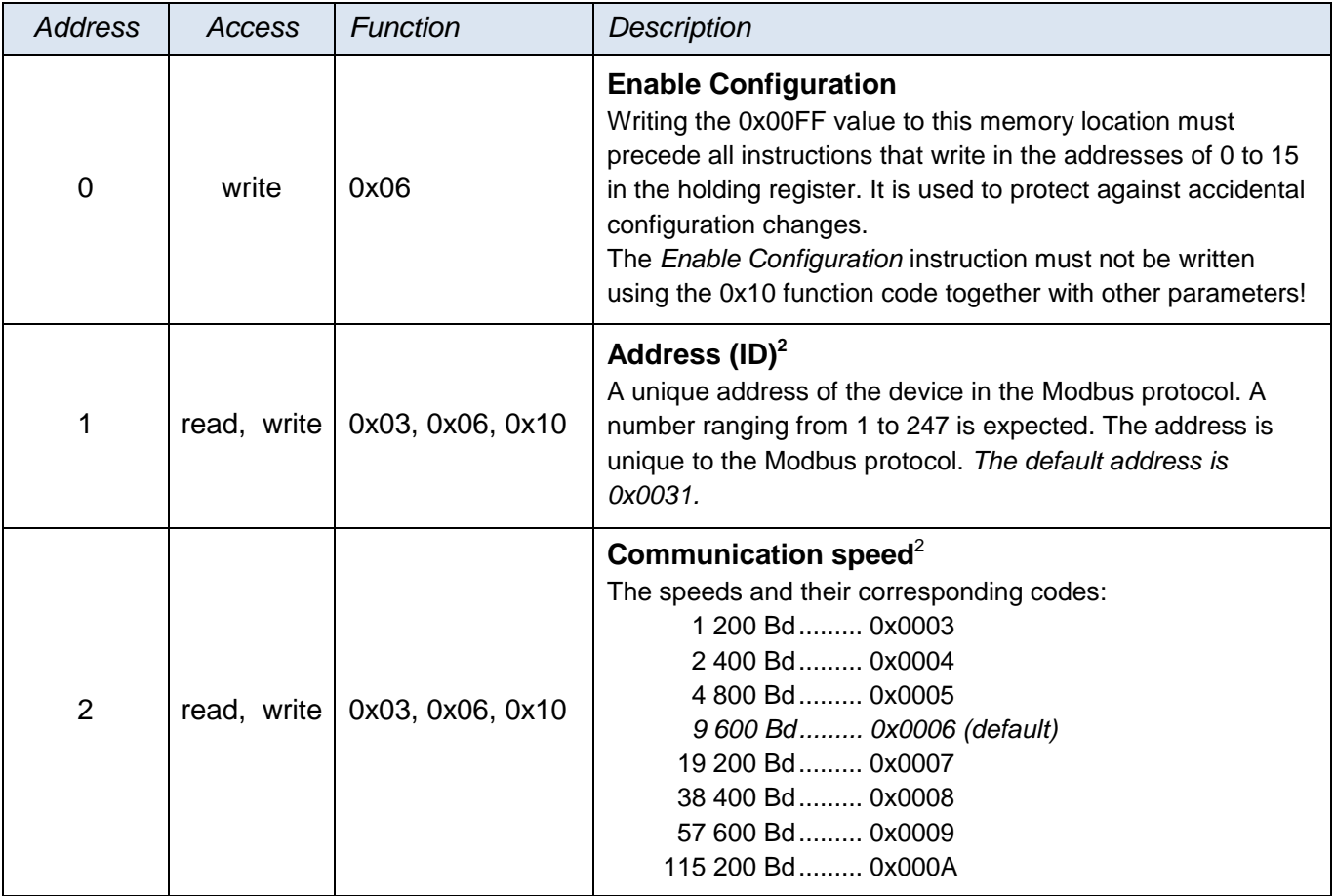

<sup>&</sup>lt;sup>2</sup> Writing to this memory location must be preceded by writing the 0x00FF value into the address of 0 in the *Enable Configuration* position. This prevents accidental configuration changes. It is not allowed to write *Enable Configuration* using *Multiply write* simultaneously with other parameters. **After the write is done, the device will be rebooted and counters will be reset to zero.**

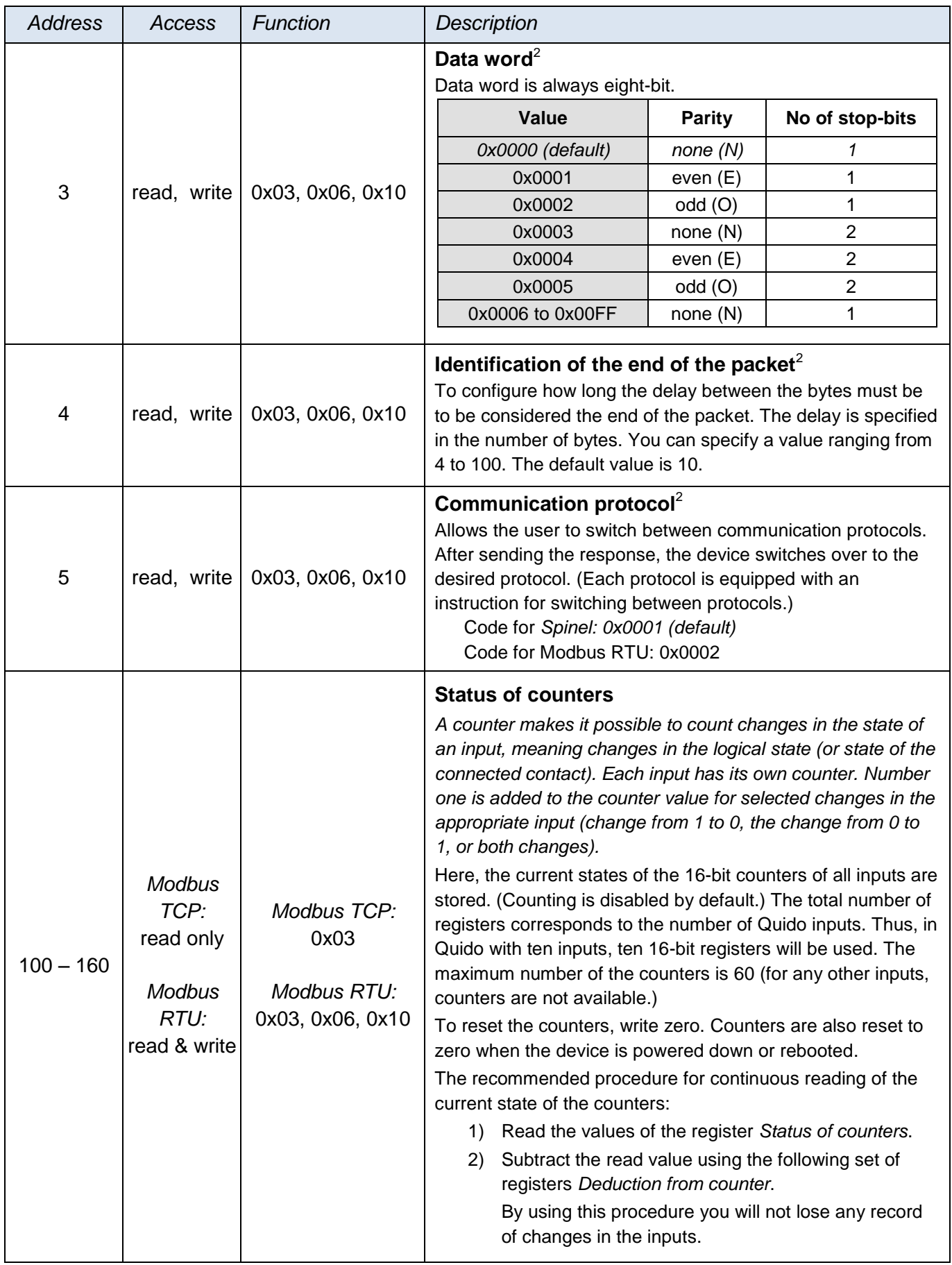

# Quido - MODBUS **Papouch s.r.o.**

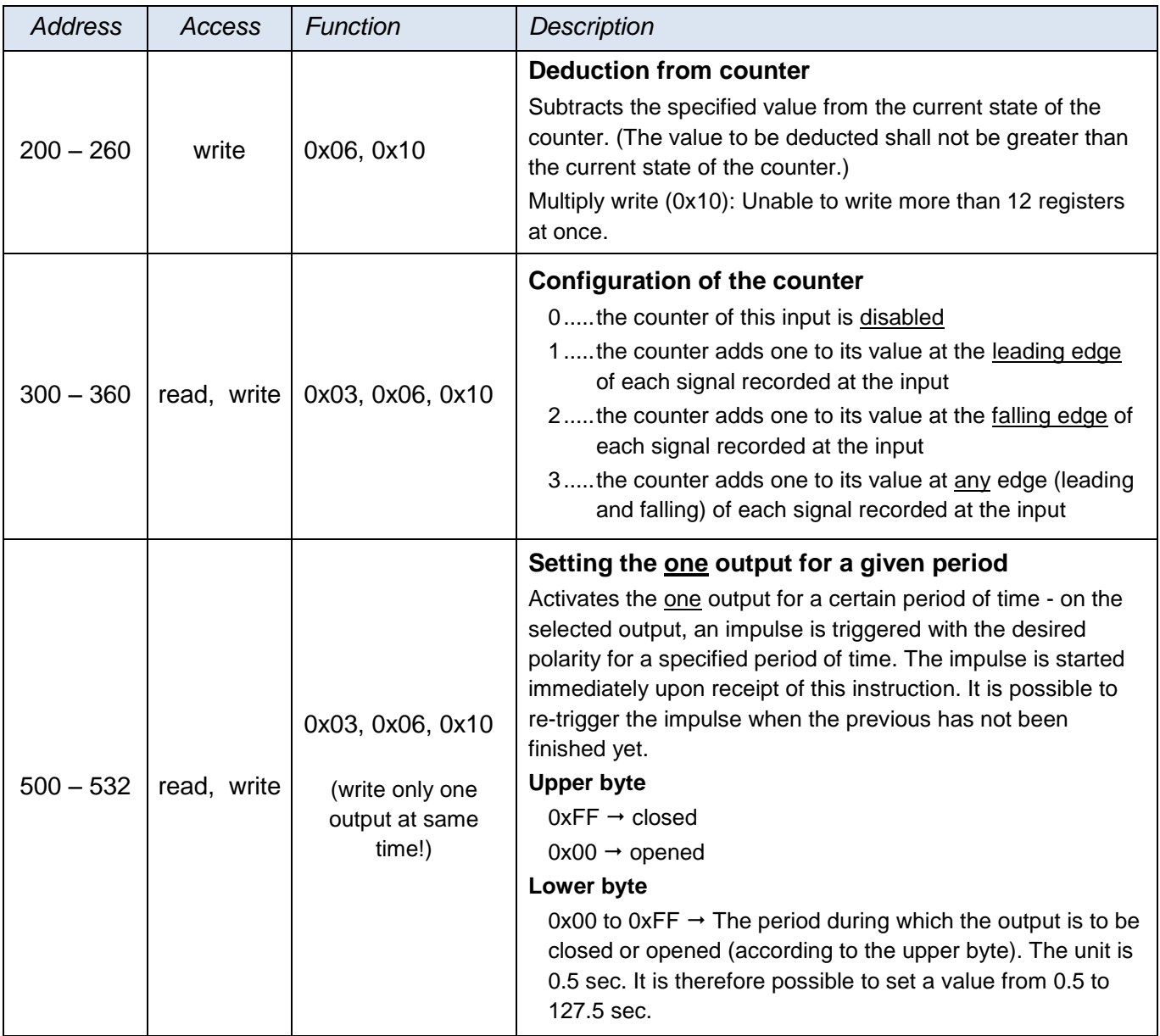

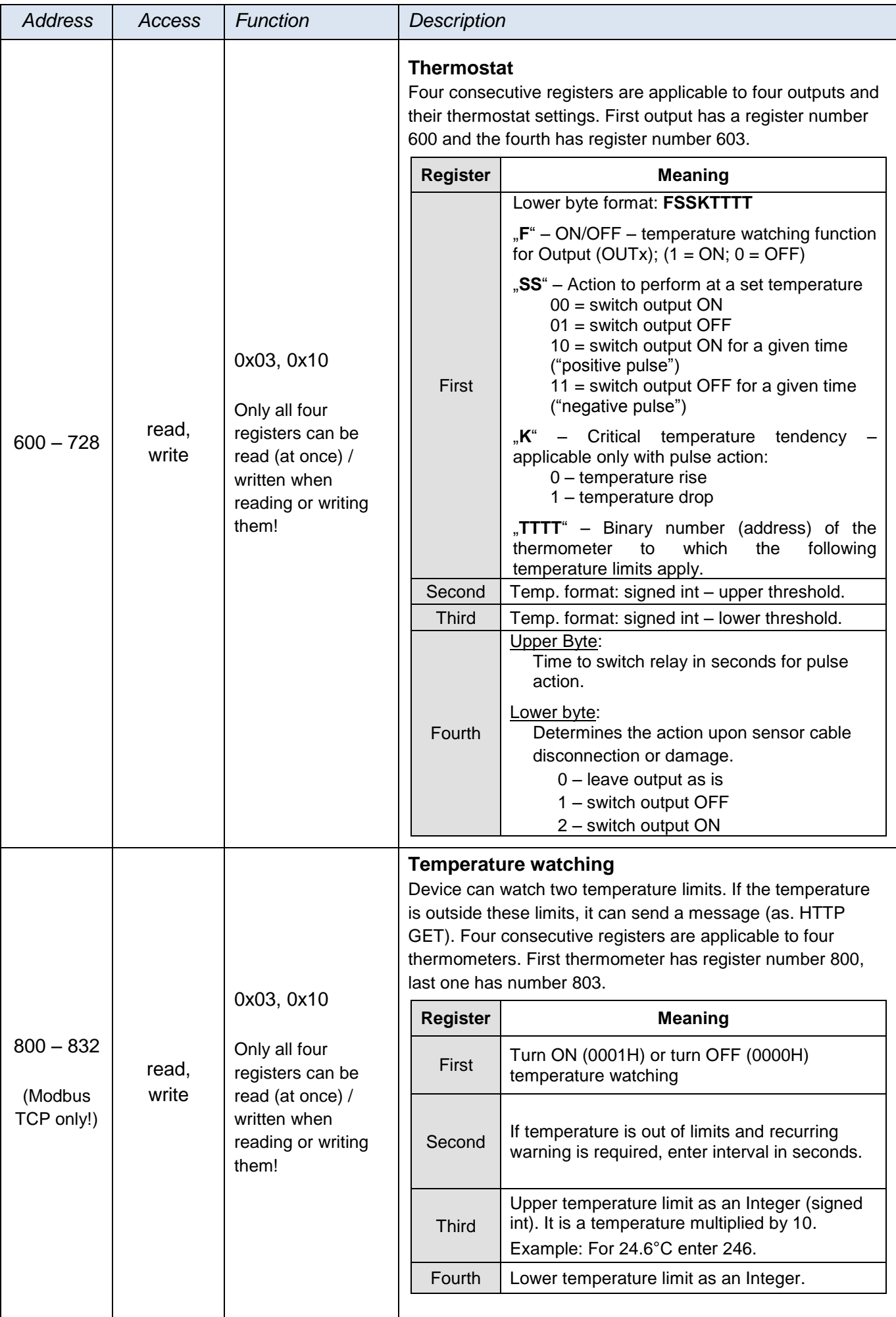

# <span id="page-9-0"></span>**I n p u t r e g i s t e r**

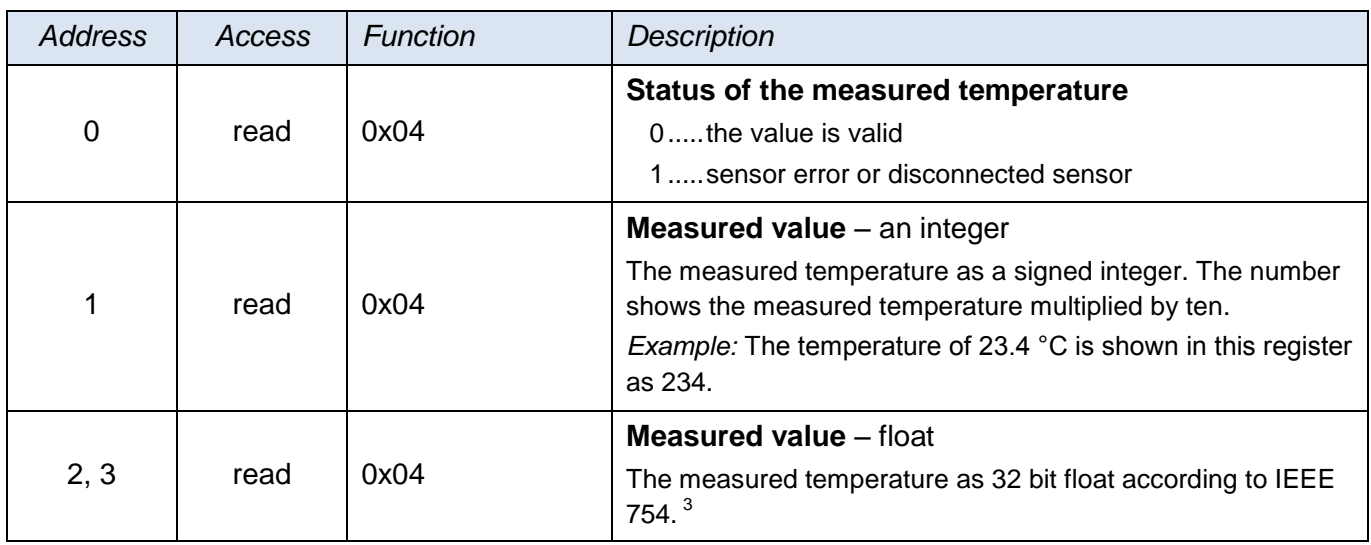

# <span id="page-9-1"></span>**Discrete Inputs**

Function code **0x02** is used for **reading the status of inputs**. It reads 1 to X inputs (maximum according to the number of inputs in Quido). The query specifies the number of the first read input and the number of inputs to be read. The inputs are numbered from zero. For example, the inputs 1 to 10 have serial numbers 0 to 9.

The response contains the states of the inputs represented by individual bits. The value of 1 means an active input (voltage is applied or closed contact), 0 identifies an inactive input. The lowest bit of the first byte of the response represents the state of first input that was addressed in the query.

If the number of inputs is not a multiple of eight, the excess bits are filled with zeros.

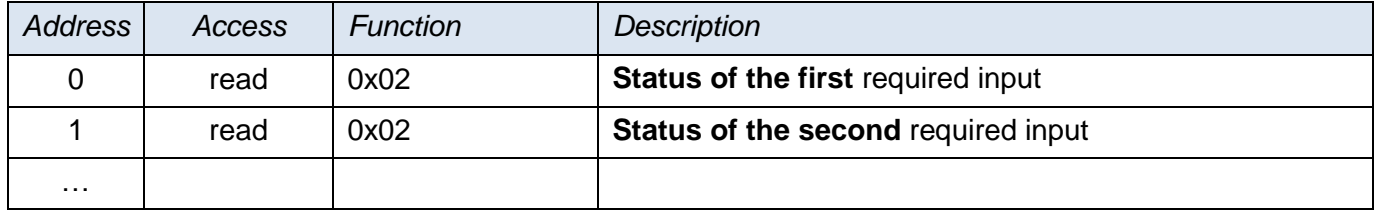

# **Example:**

Reading of inputs 1 to 8.

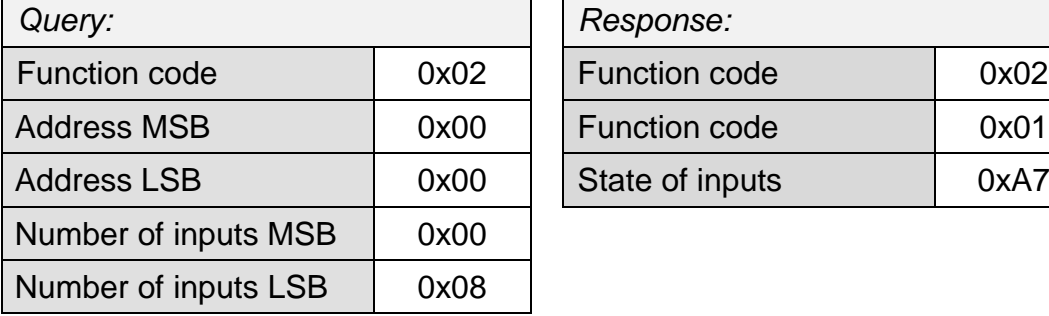

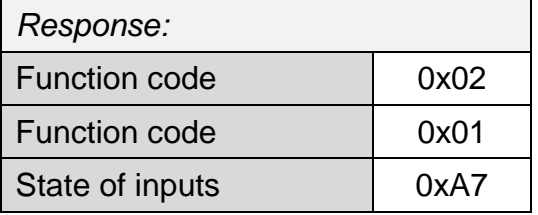

The result of the query is the byte 0xA7, which is 1010 0111 in the binary code. Individual bits correspond to the states of the inputs. The lowest bit represents the input number 1.

<sup>&</sup>lt;sup>3</sup> Description of the IEEE 754 Standard is available, for example, here: [http://en.wikipedia.org/wiki/IEEE\\_754](http://en.wikipedia.org/wiki/IEEE_754)

# <span id="page-10-0"></span>**C o i l s**

Access to current states of the output relays and their control.

# **Function code 0x01**

This function code is used for **reading the status of outputs**. It reads 1 to X outputs (maximum according to the number of outputs in Quido). The query specifies the number of the first read output and the number of outputs to be read. The outputs are numbered from zero. For example, the outputs 1 to 10 have serial numbers 0 to 9.

The response contains the states of the outputs represented by individual bits. The value of 1 means a closed output, 0 identifies an open output. The lowest bit of the first byte of the response represents the state of first output that was addressed in the query.

If the number of outputs is not a multiple of eight, the excess bits are filled with zeros.

# **Function codes 0x05 and 0x0F**

These function codes have been designed to **control the outputs**. The query specifies the outputs to be set. The outputs are numbered from zero. Thus, for example, output 5 has a serial number 4.

Logical 1 means a closed output, logical 0 an open output.

The response contains the function code, address and number of outputs that have been changed.

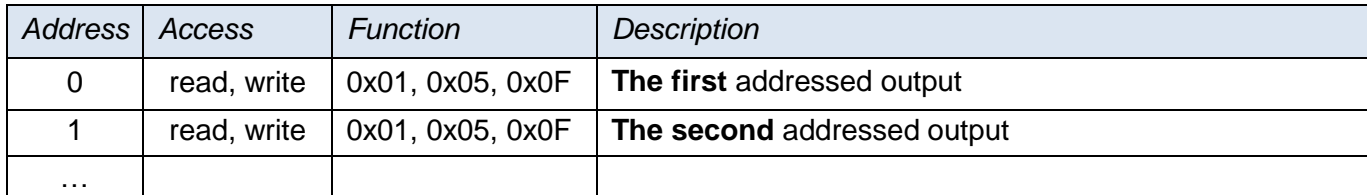

# **Example of reading:**

Reading of outputs 1 and 2.

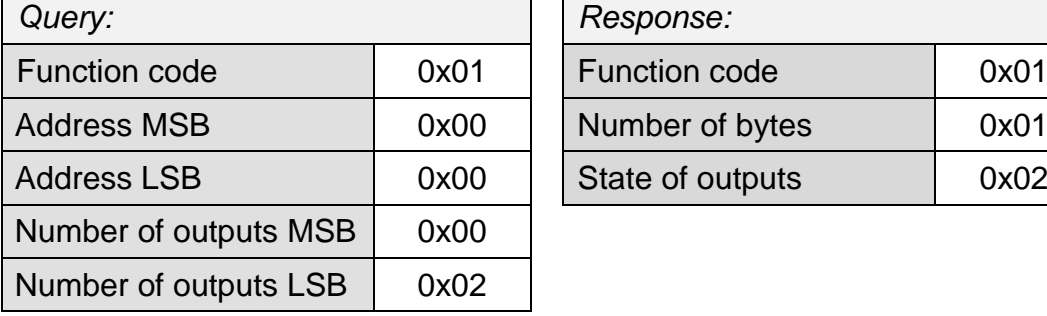

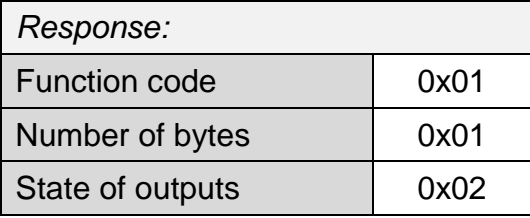

The result of the query is the byte 0x02, which is 0000 0010 in the binary code. The second lowest bit is set. The output 1 is open, output 2 is closed. (The remaining bits are filled with zeros.)

# **Example of writing:**

Example of writing the status of outputs 20 to 29 (ten outputs):

The data for the outputs are stored in two bytes: 0xCD and 0x01 (1100 1101 0000 0001 binary)

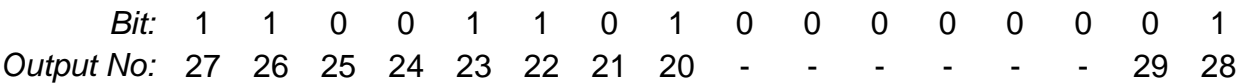

First, the 0xCD byte is sent with the status of outputs 27 to 20. The lowest bit represents the lowest output 20. The next byte (0x01) contains the remaining bits 28 and 29. The remaining bits are filled with zeros.

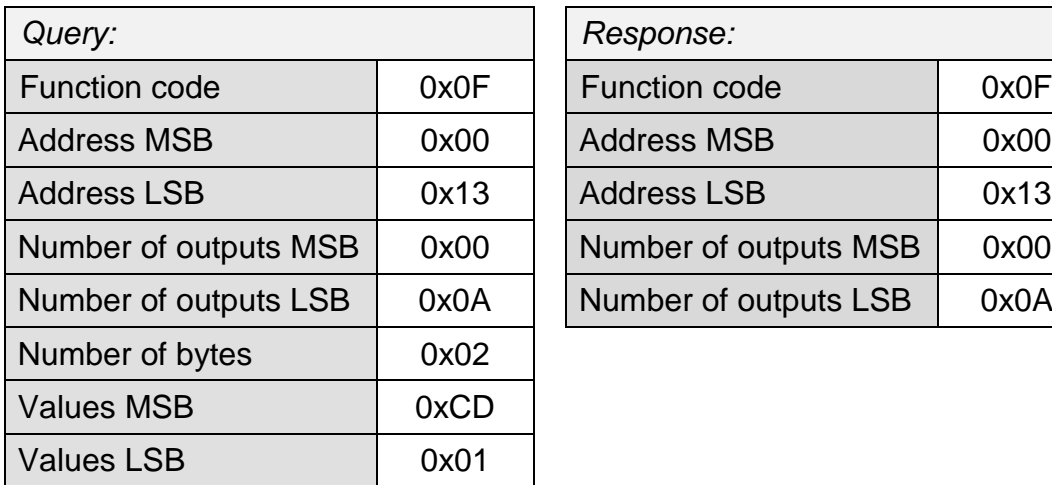

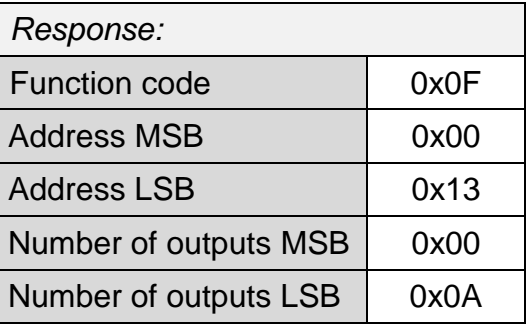

The result is a change in the state of some outputs in Quido.

# **Papouch s.r.o.**

**Data transmission in industry, line and protocol conversions, RS232/485/422/USB/Ethernet/GPRS/ WiFi, measurement modules, intelligent temperature sensors, I/O modules, and custommade electronic applications.**

# Address:

**Strasnicka 3164 102 00 Prague 10 Czech Republic**

# Tel:

**+420 267 314 267**

# Fax:

**+420 267 314 269**

# Internet:

**www.papouch.com**

E-mail:

**info@papouch.com**

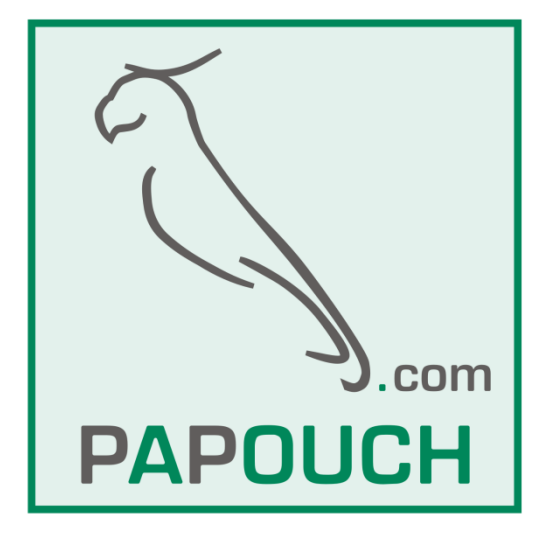